## **GUIDA PARTECIPAZIONE INCONTRO ONLINE GENITORI RAPPRESENTANTI**

Il giorno 11 maggio 2020 a partire dalle ore 16:50 accedere all'applicazione **Teams** con le credenziali del proprio figlio.

In **calendario** sarà presente la riunione "**Incontro rappresentanti genitori con Dirigente Scolastico**".

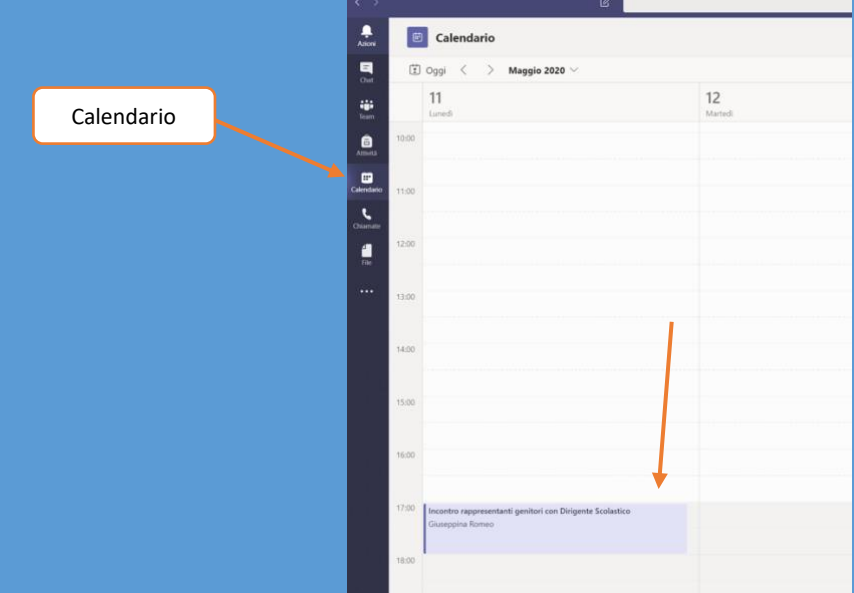

Alle ore 17:00 cliccare sulla riunione. Nella finestra della riunione cliccare sul pulsante **Partecipa**.

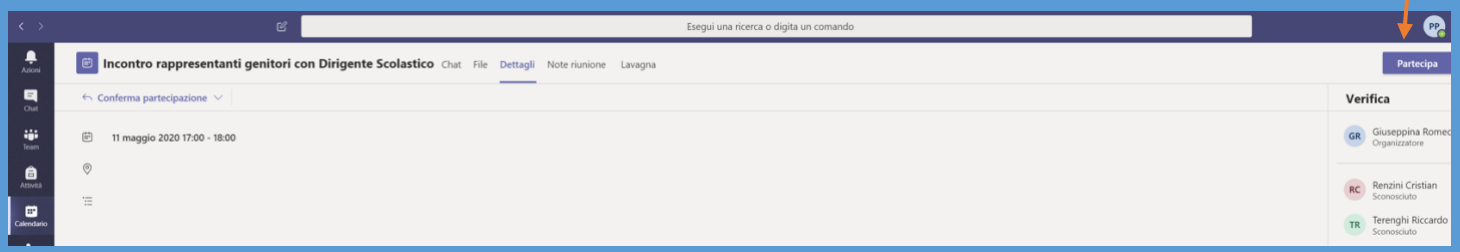

E poi sul pulsante **Partecipa ora**.

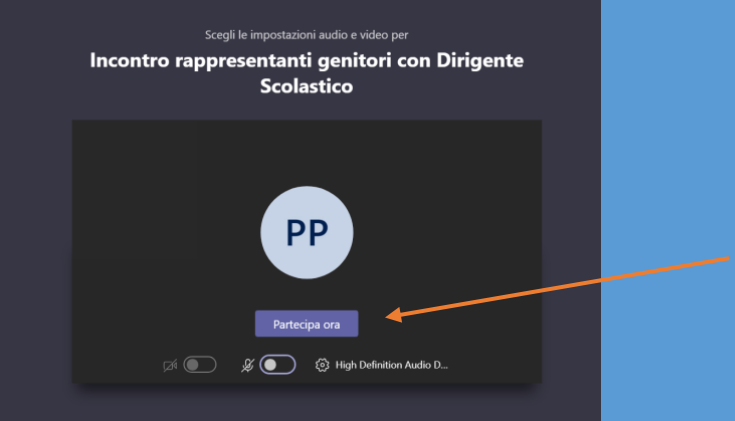

## Durante la riunione tenere disattivati la videocamera (pulsante **Disattiva videocamera**) e il microfono (pulsante **Disattiva audio**).

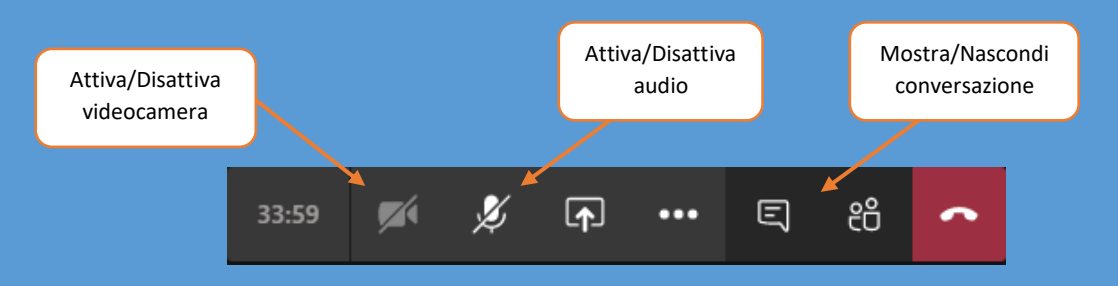

Per attivare la visualizzazione della chat cliccare sul pulsante **Mostra Conversazione**.

Per chiedere la parola scrivere nella chat della riunione specificando il proprio nome e cognome.

Quando la dirigente darà la parola, attivare la videocamera e l'audio.